# Screen shots Web Diary 10-9-12

<https://respond.census.gov/ced>

### Homepage

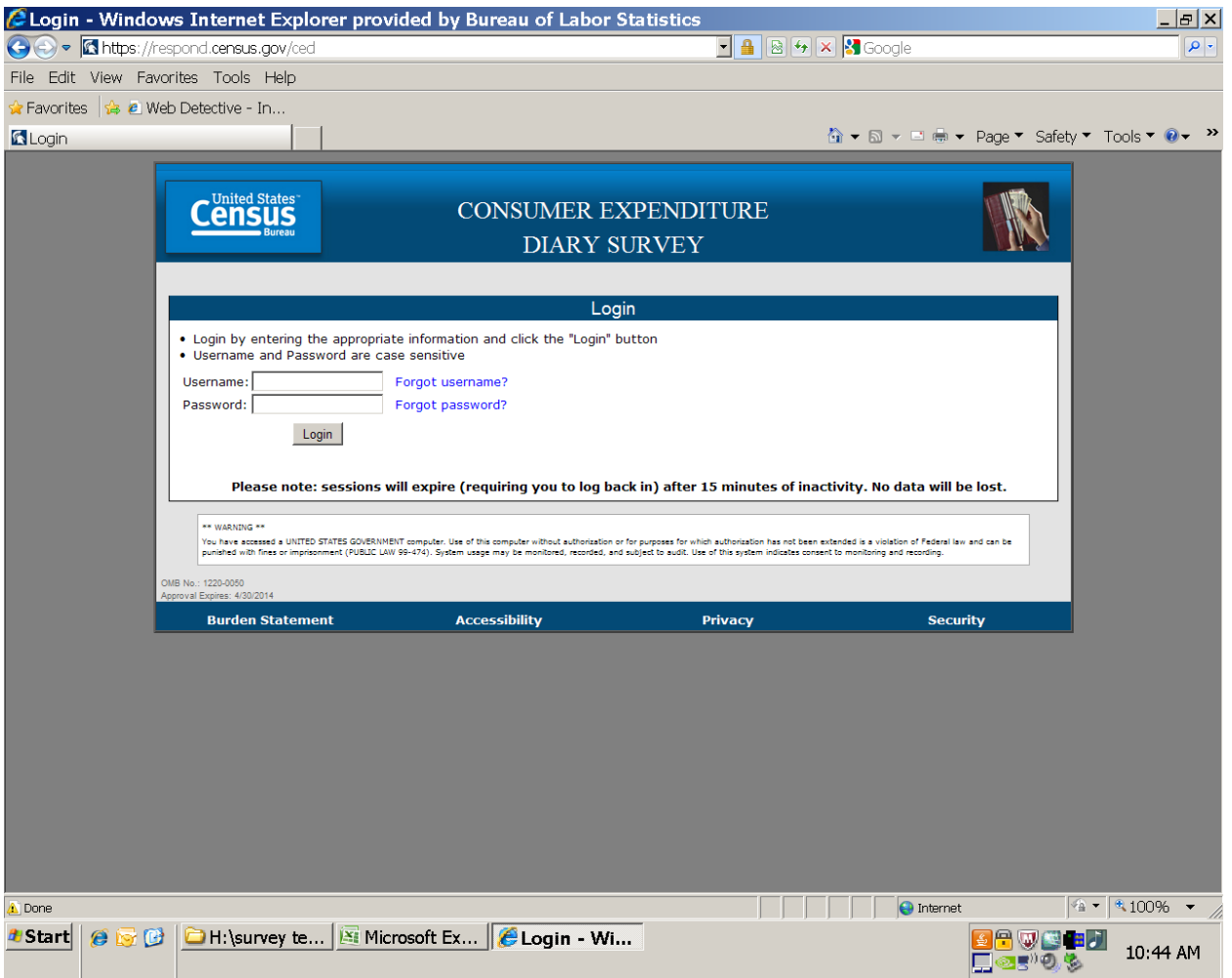

#### Forgot username

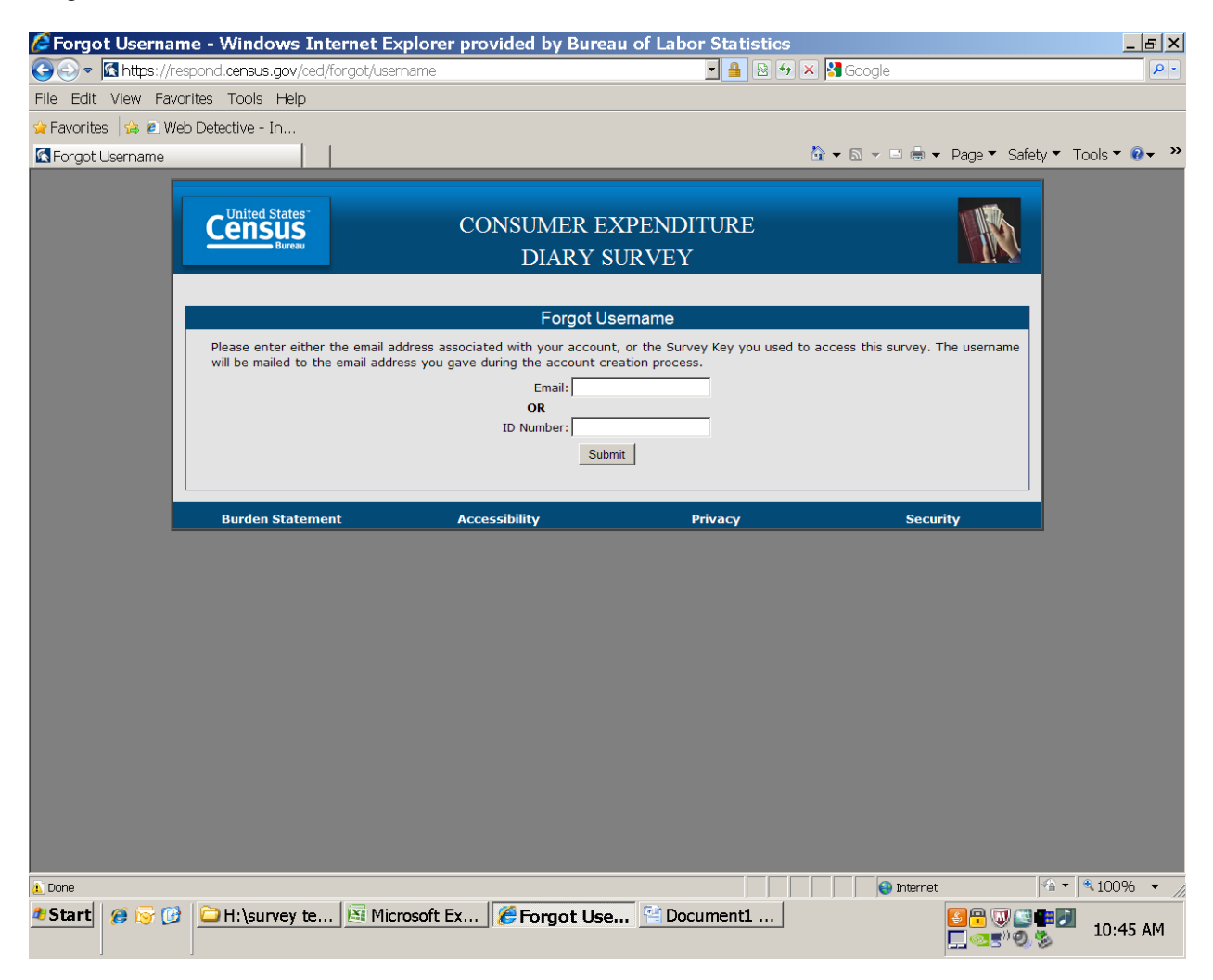

#### Forgot password

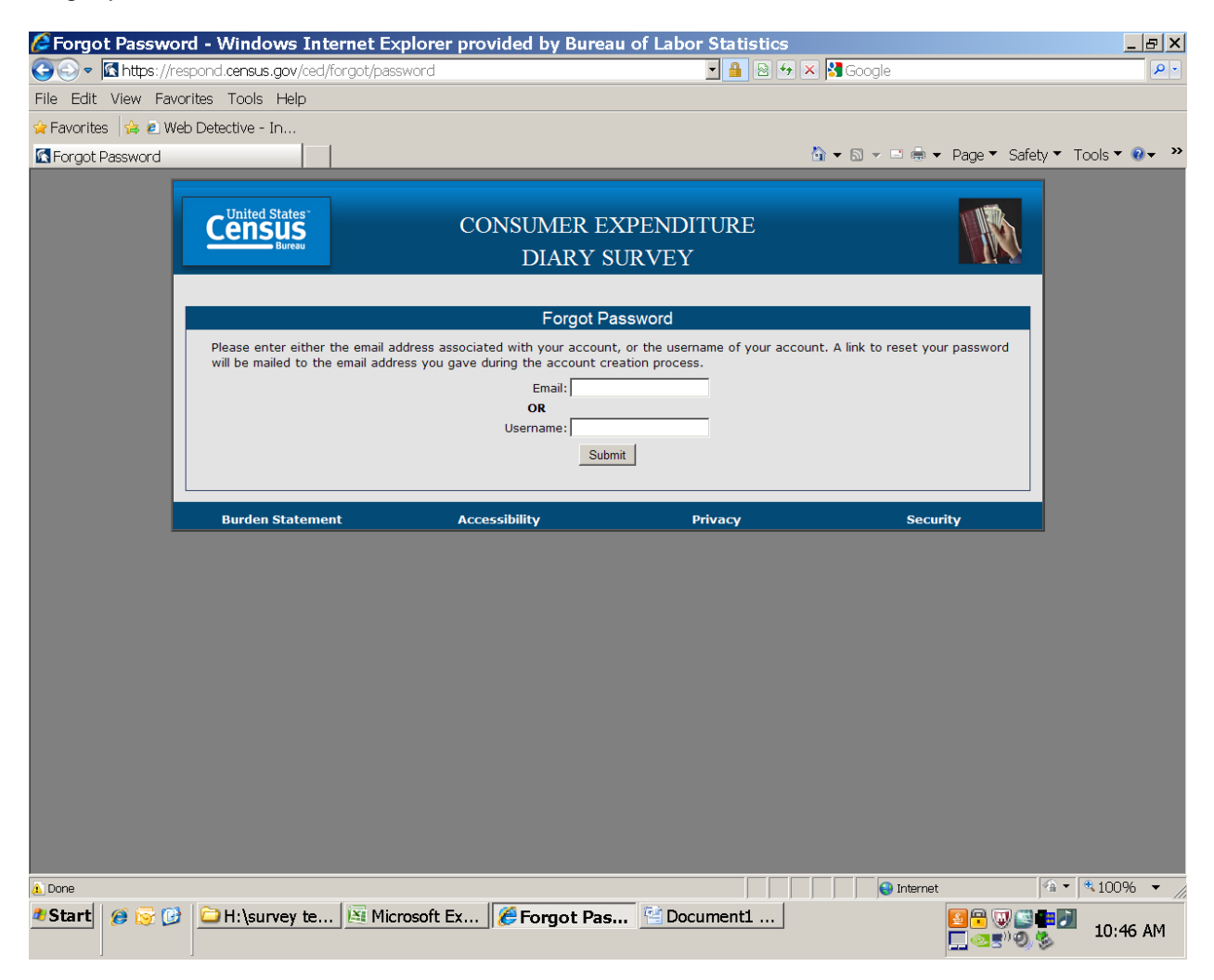

## Roster page

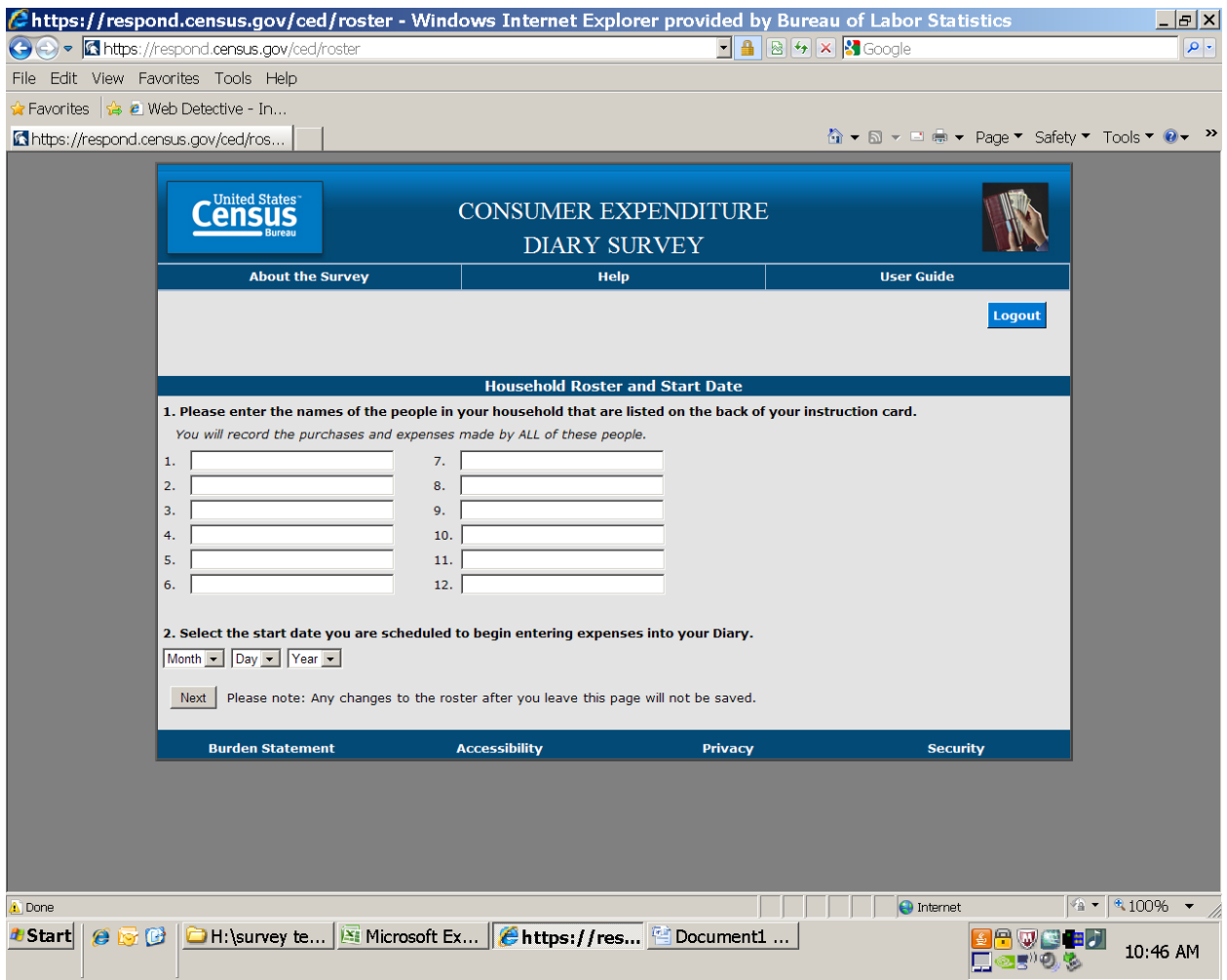

# Error message when enter wrong start date

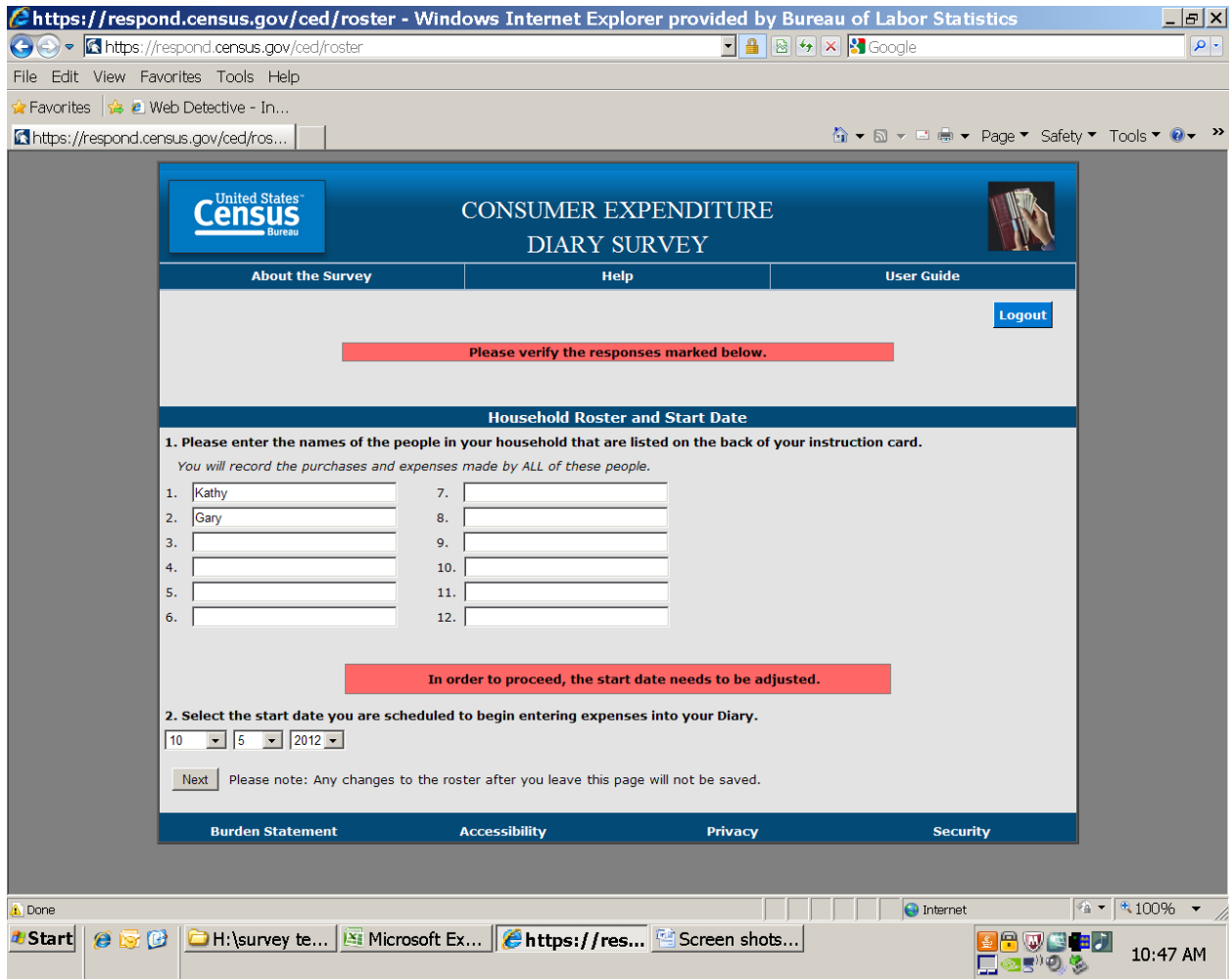

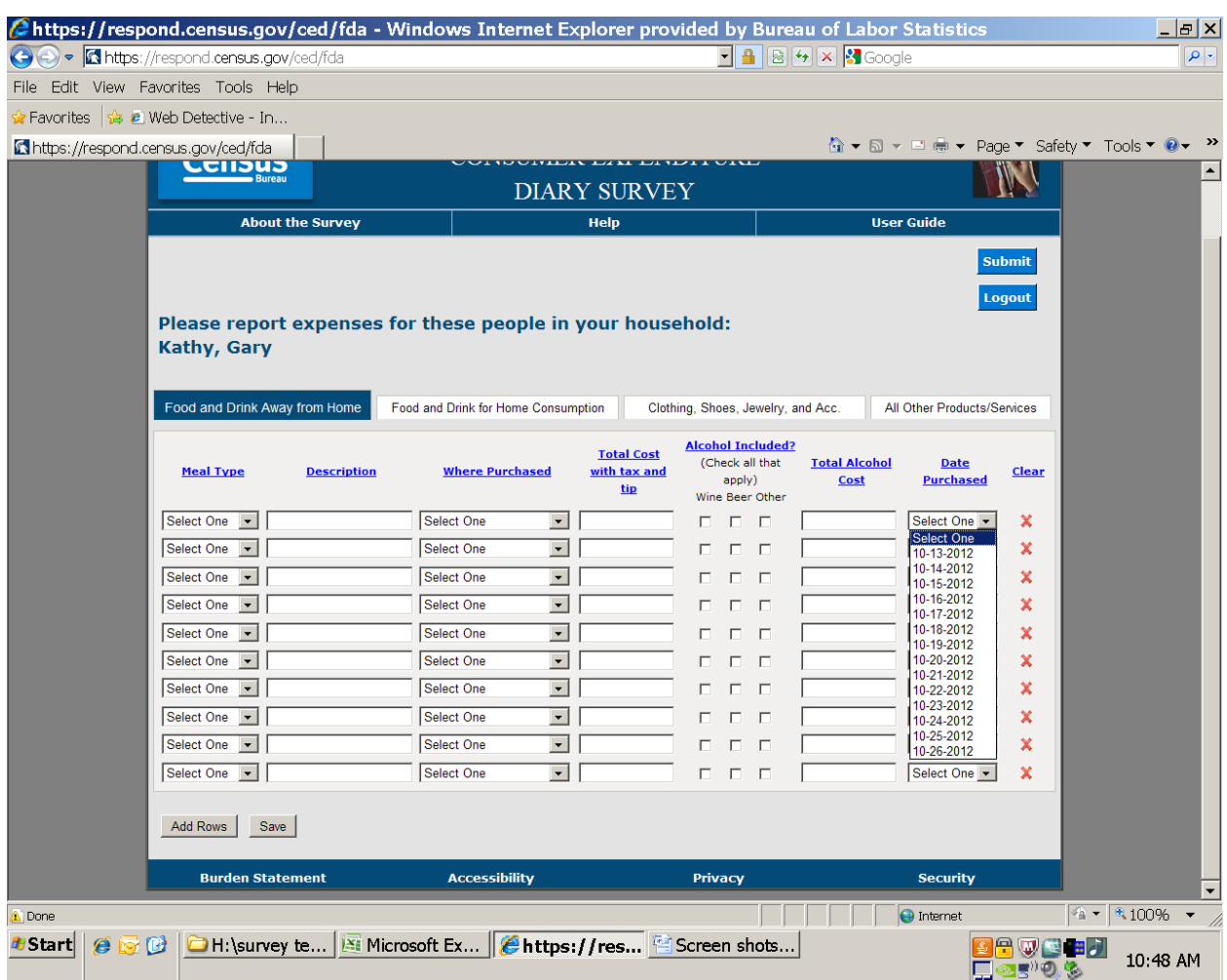

# Example of date drop-down – gets populated off the start date entered

# Confirmation message when hit 'clear' X

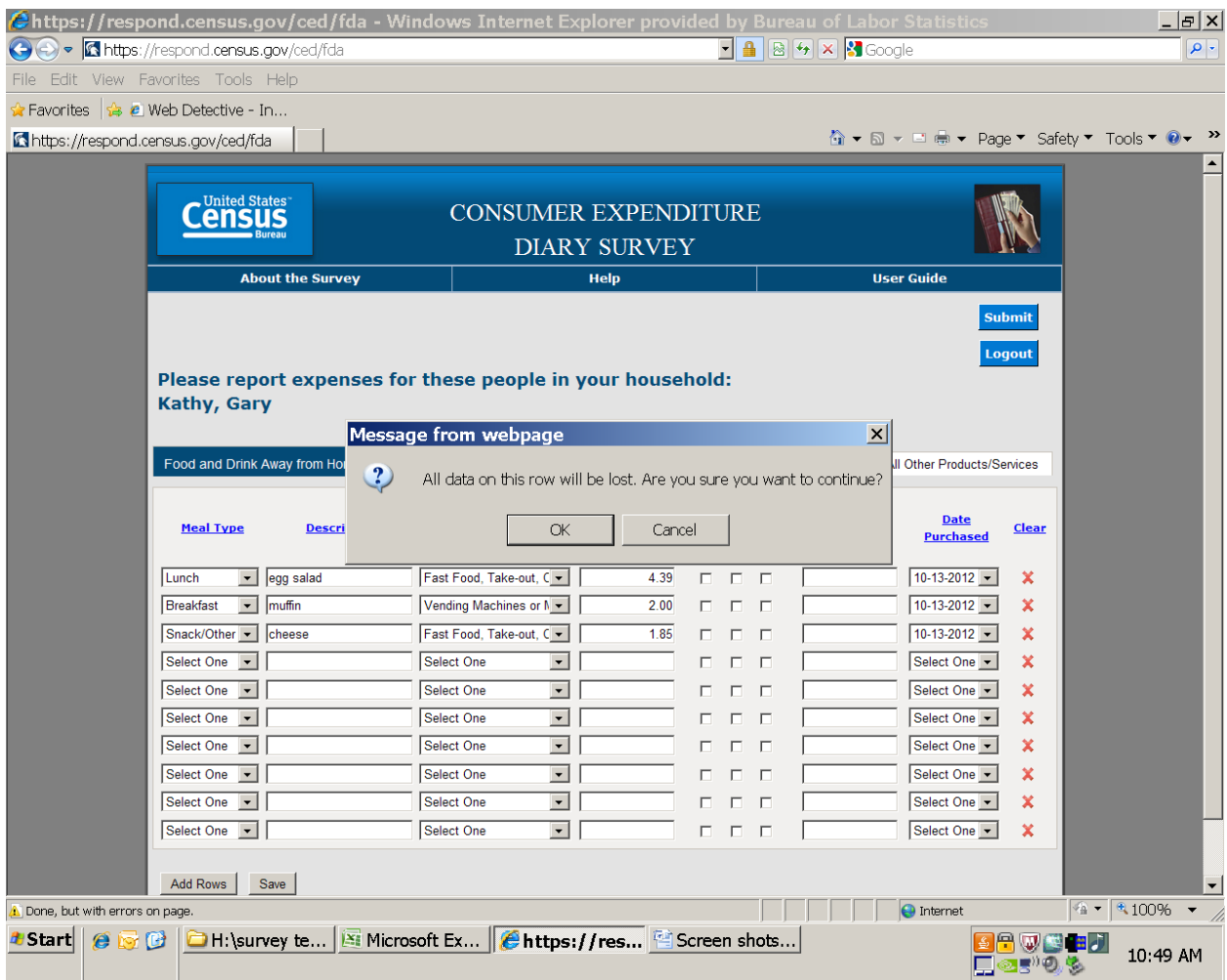

# $2^{nd}$  tab

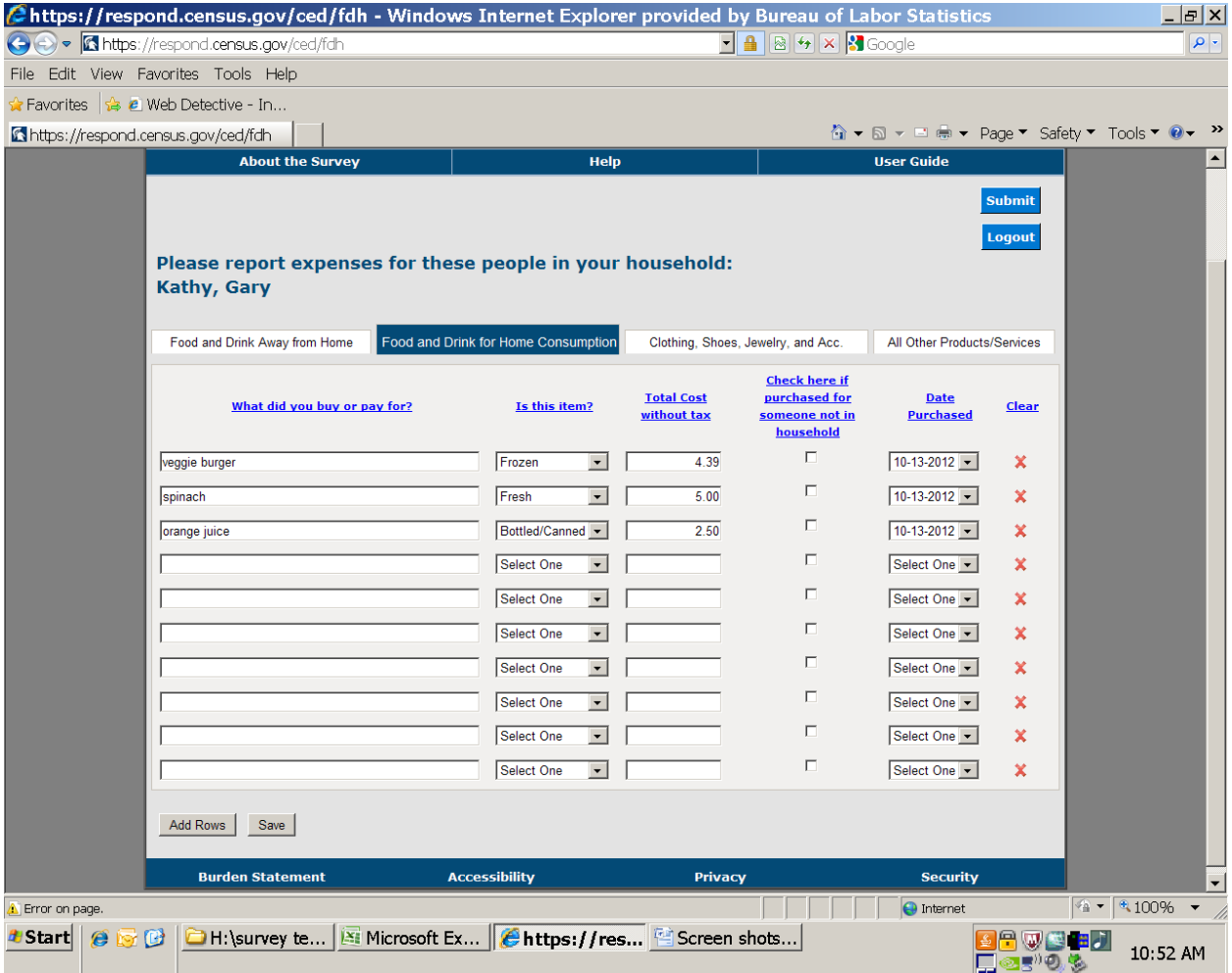

# $3<sup>rd</sup>$  tab

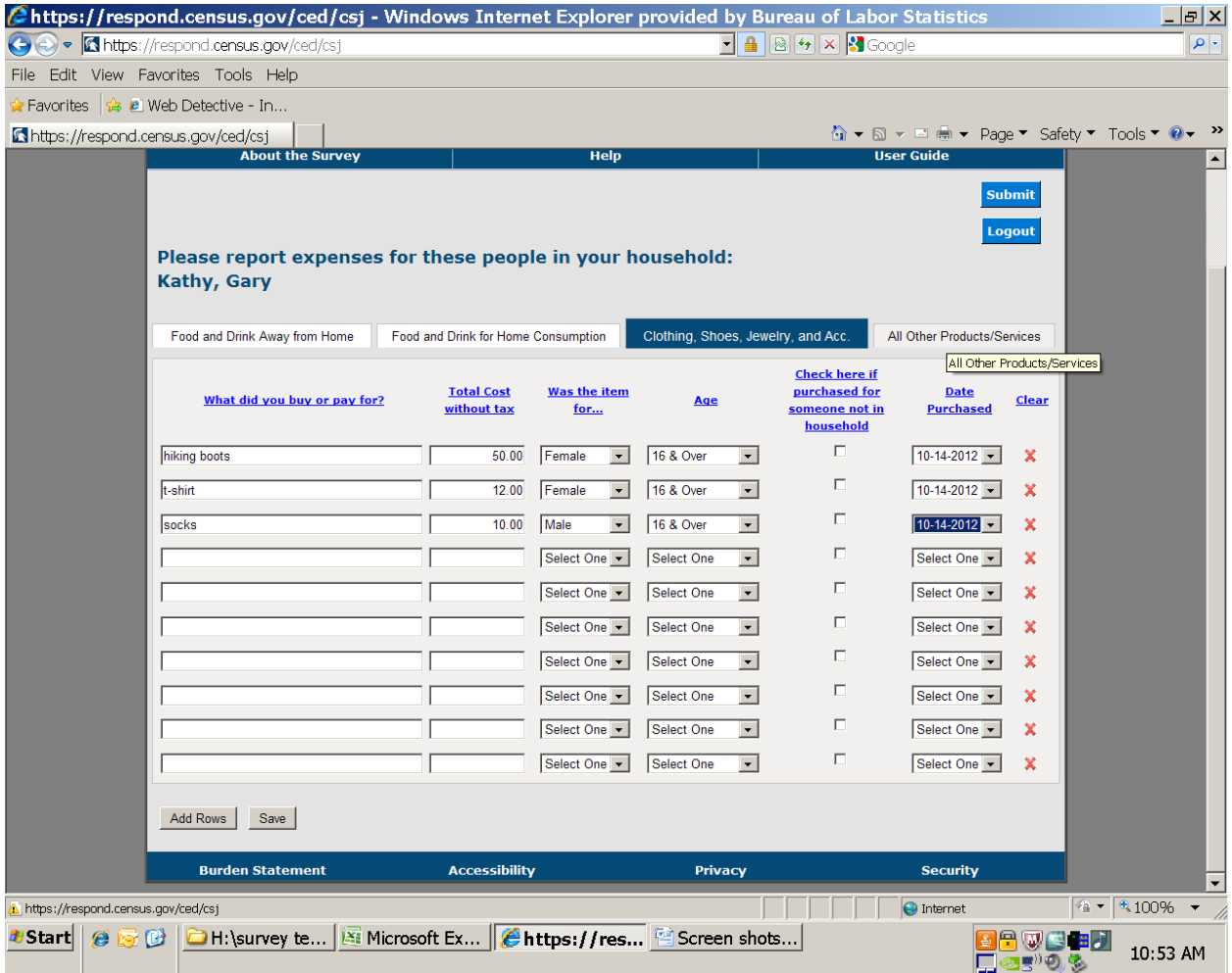

# $4<sup>th</sup>$  tab

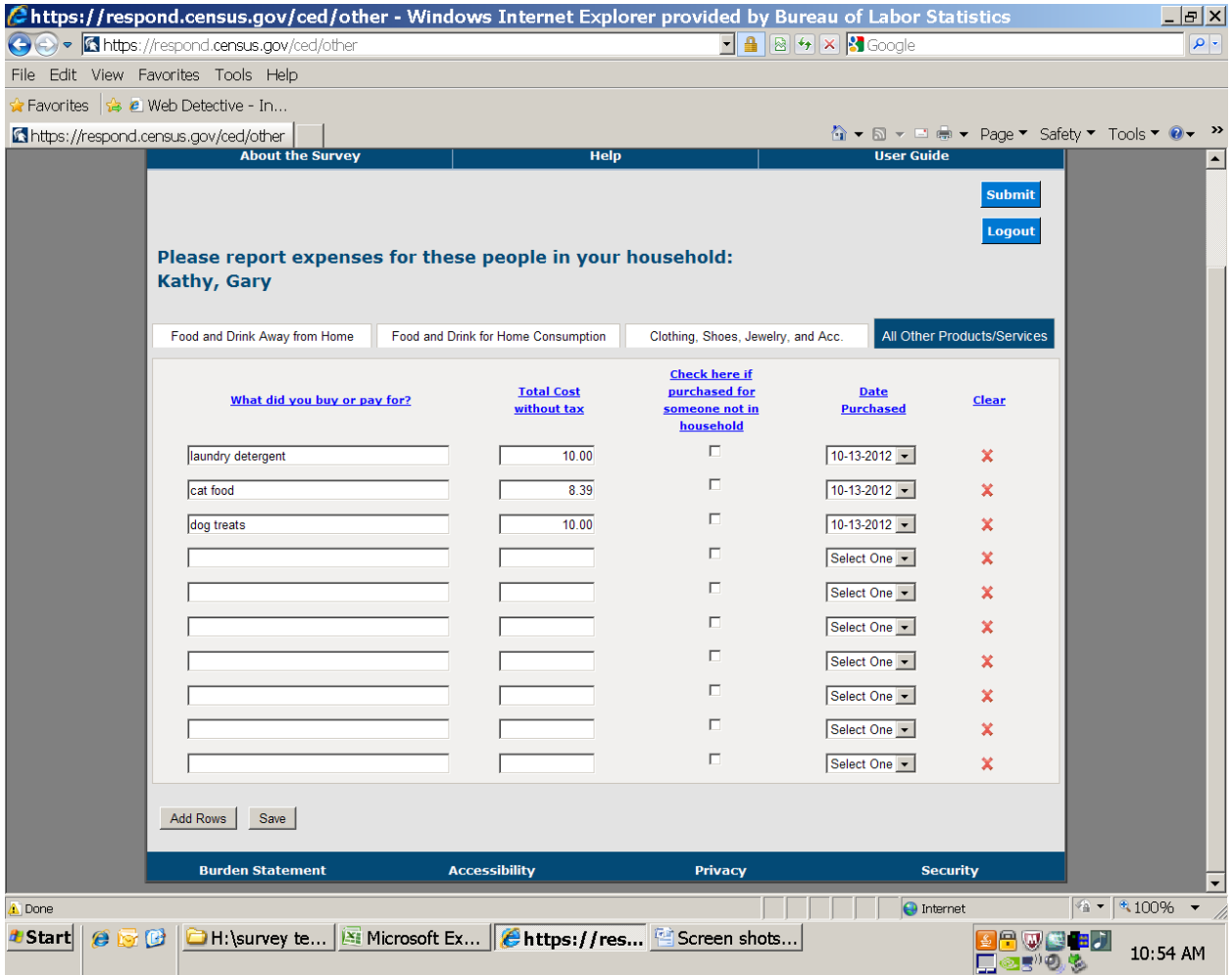

#### "about the survey" link

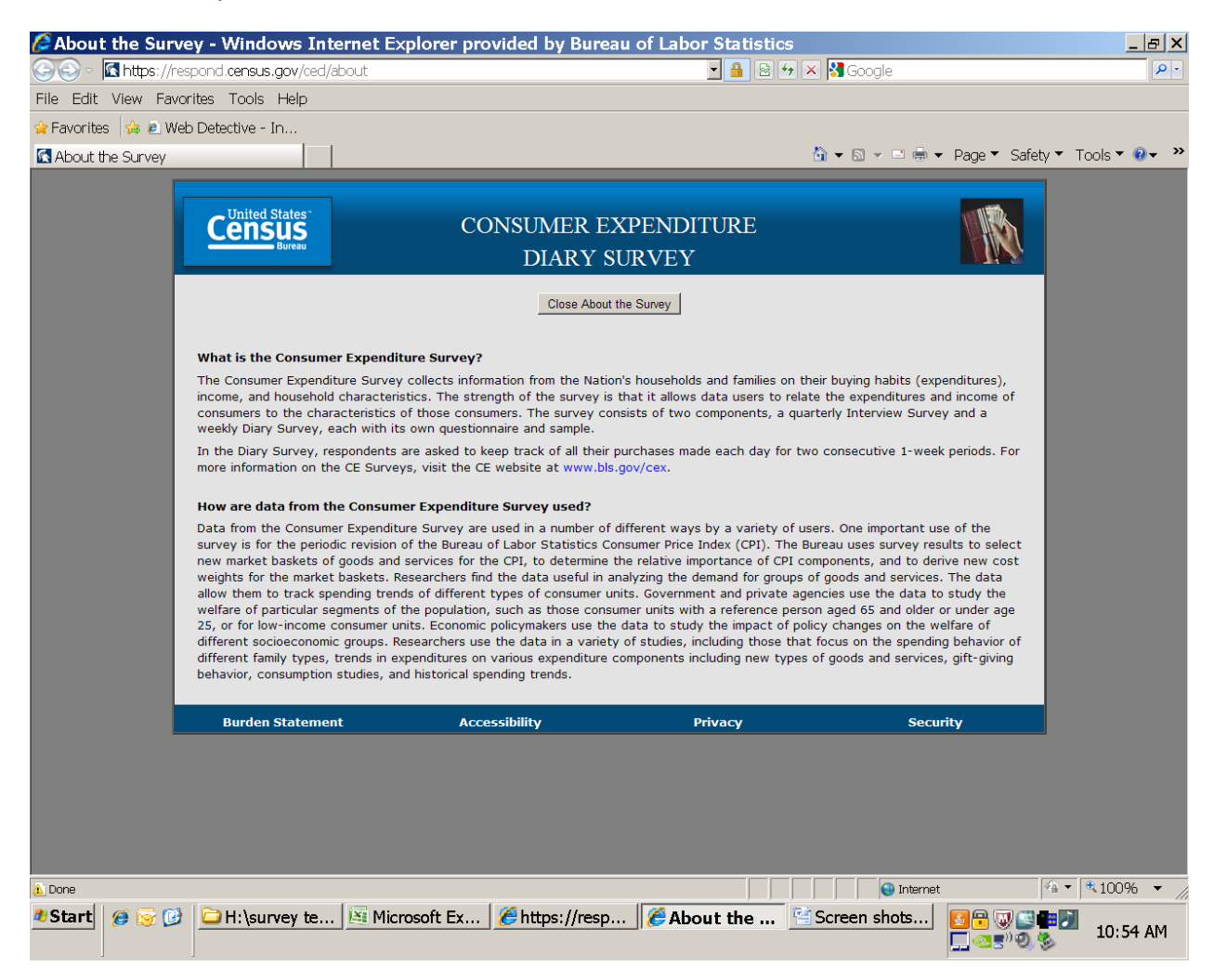

#### Confirmation message when close pop-up screen

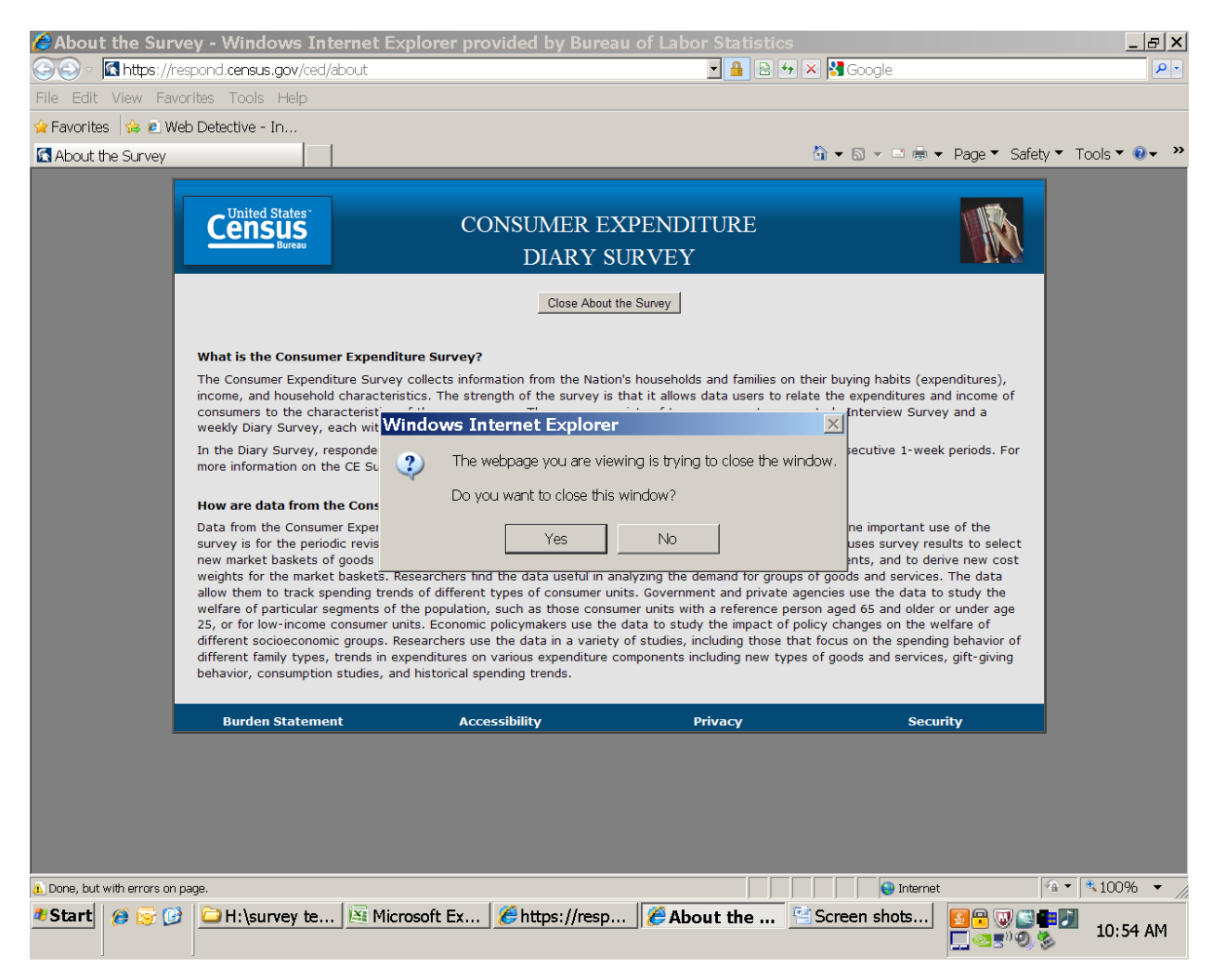

#### "help" screen

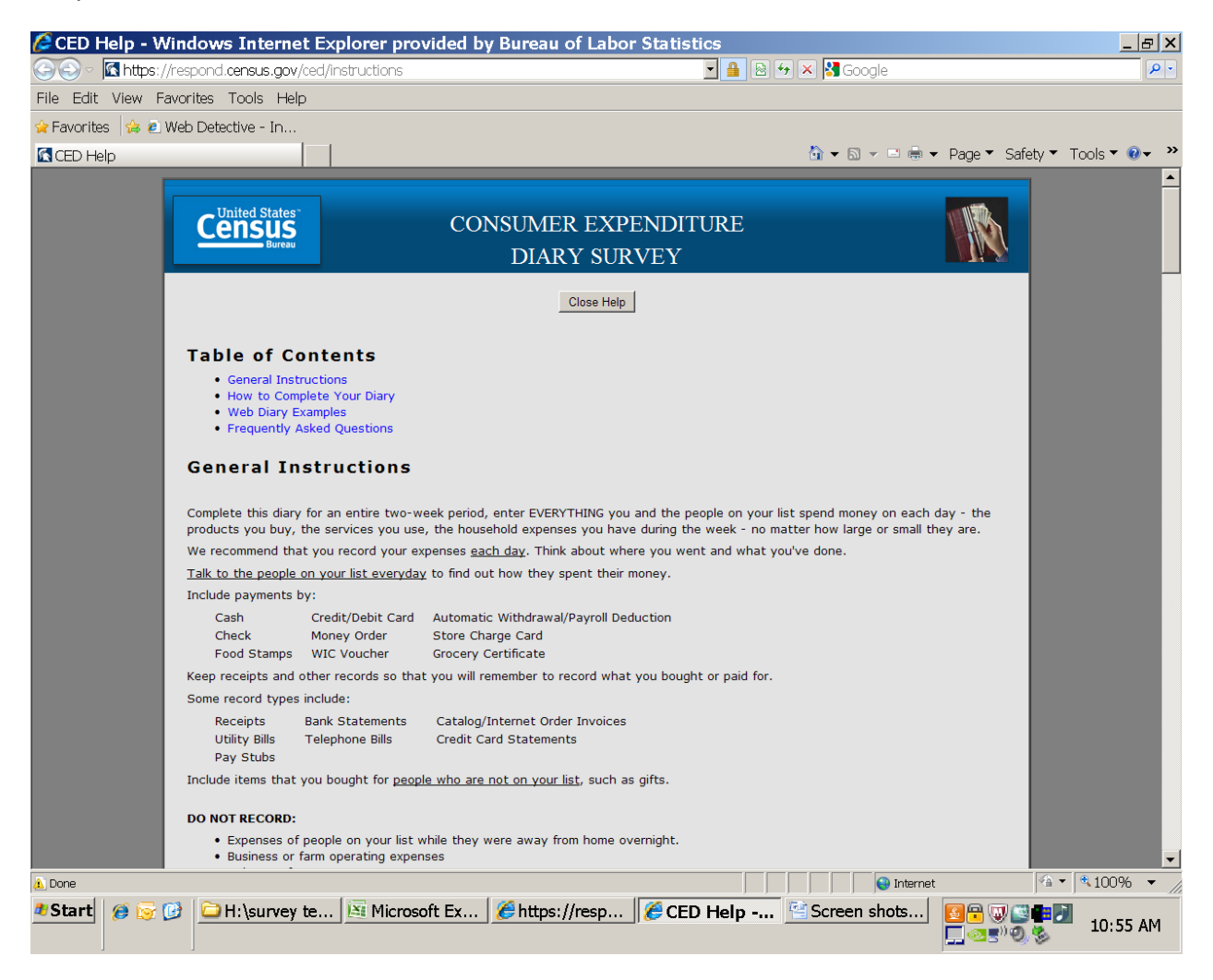

## "help" continued

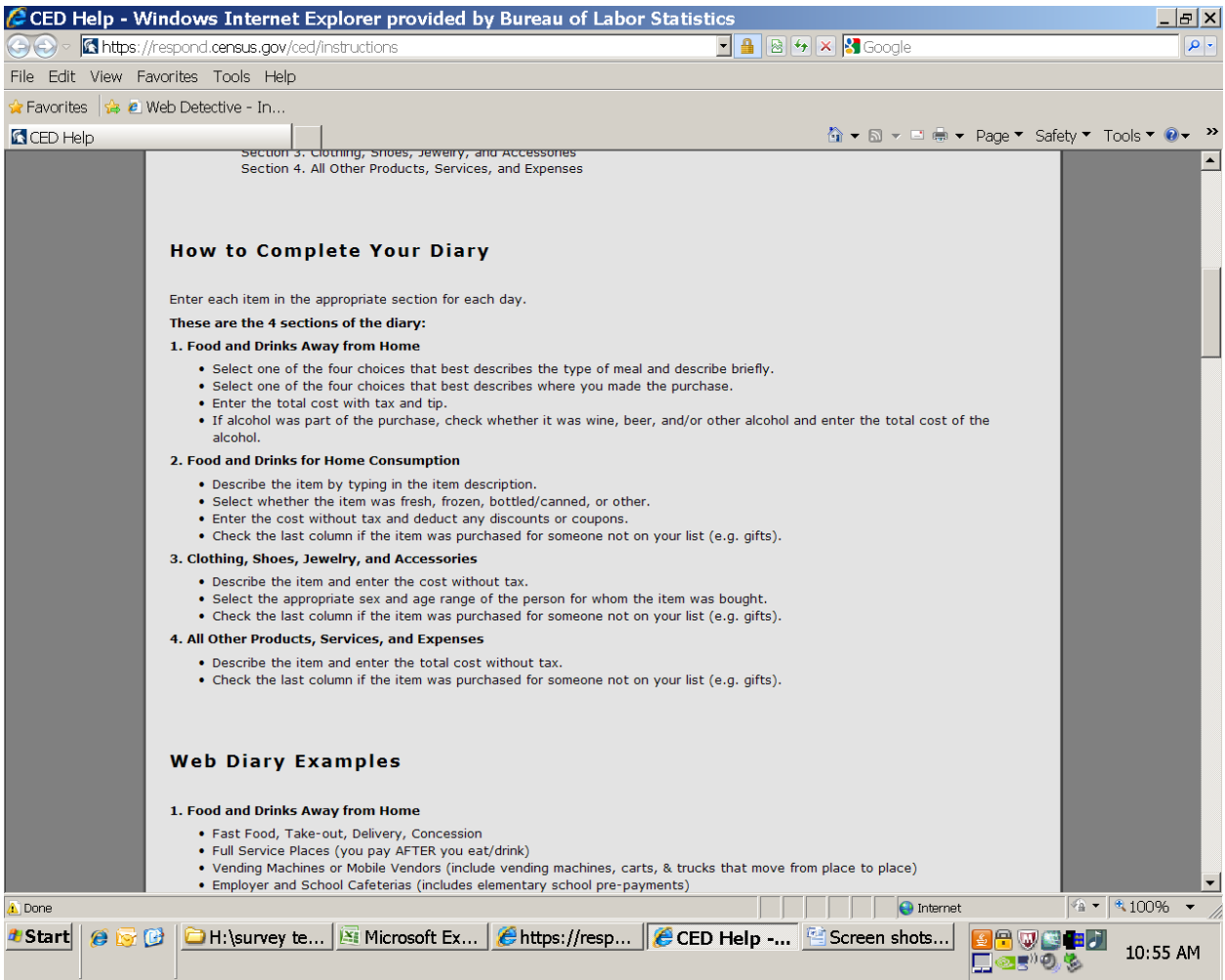

## "help" continued

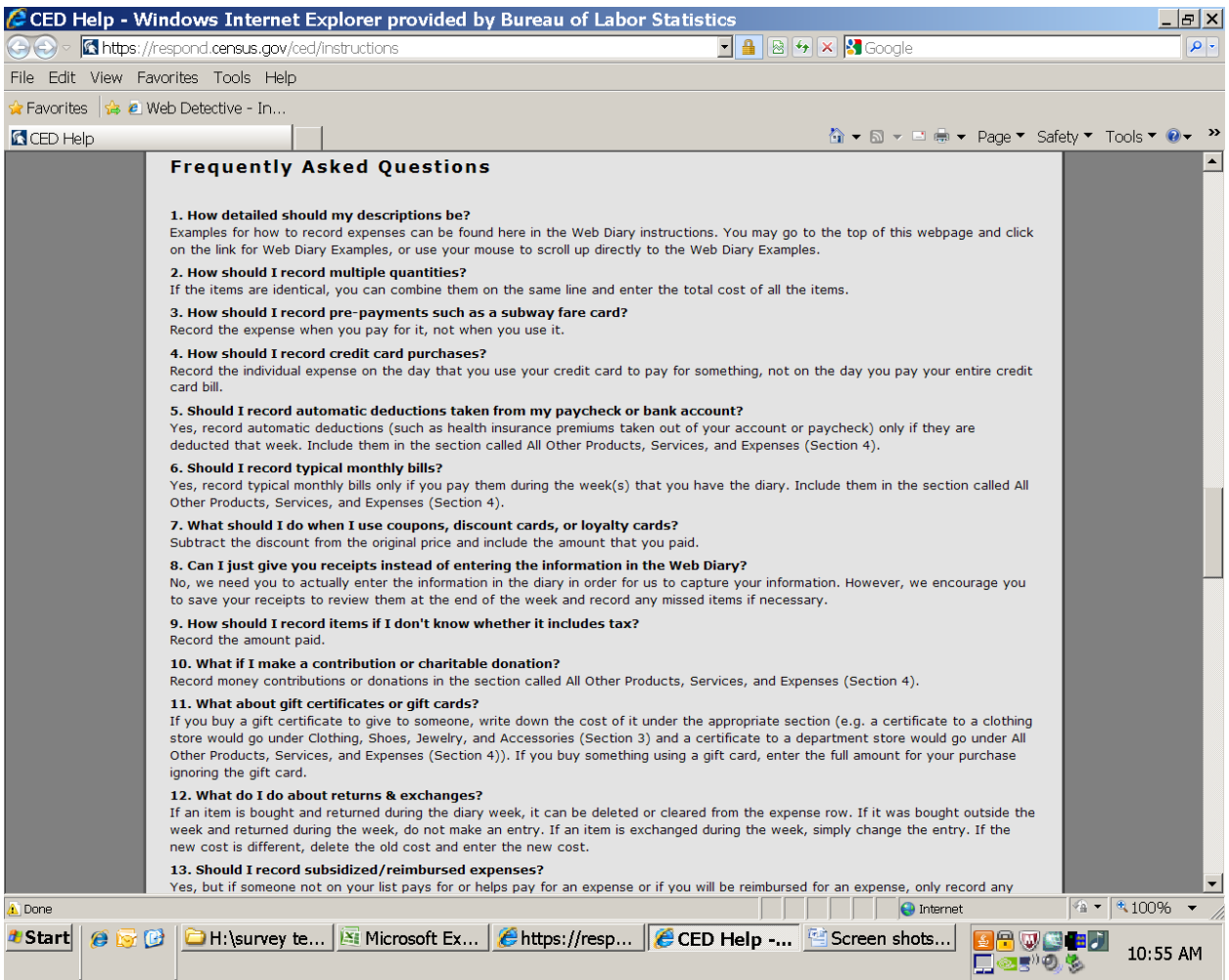

#### "user guide" screen

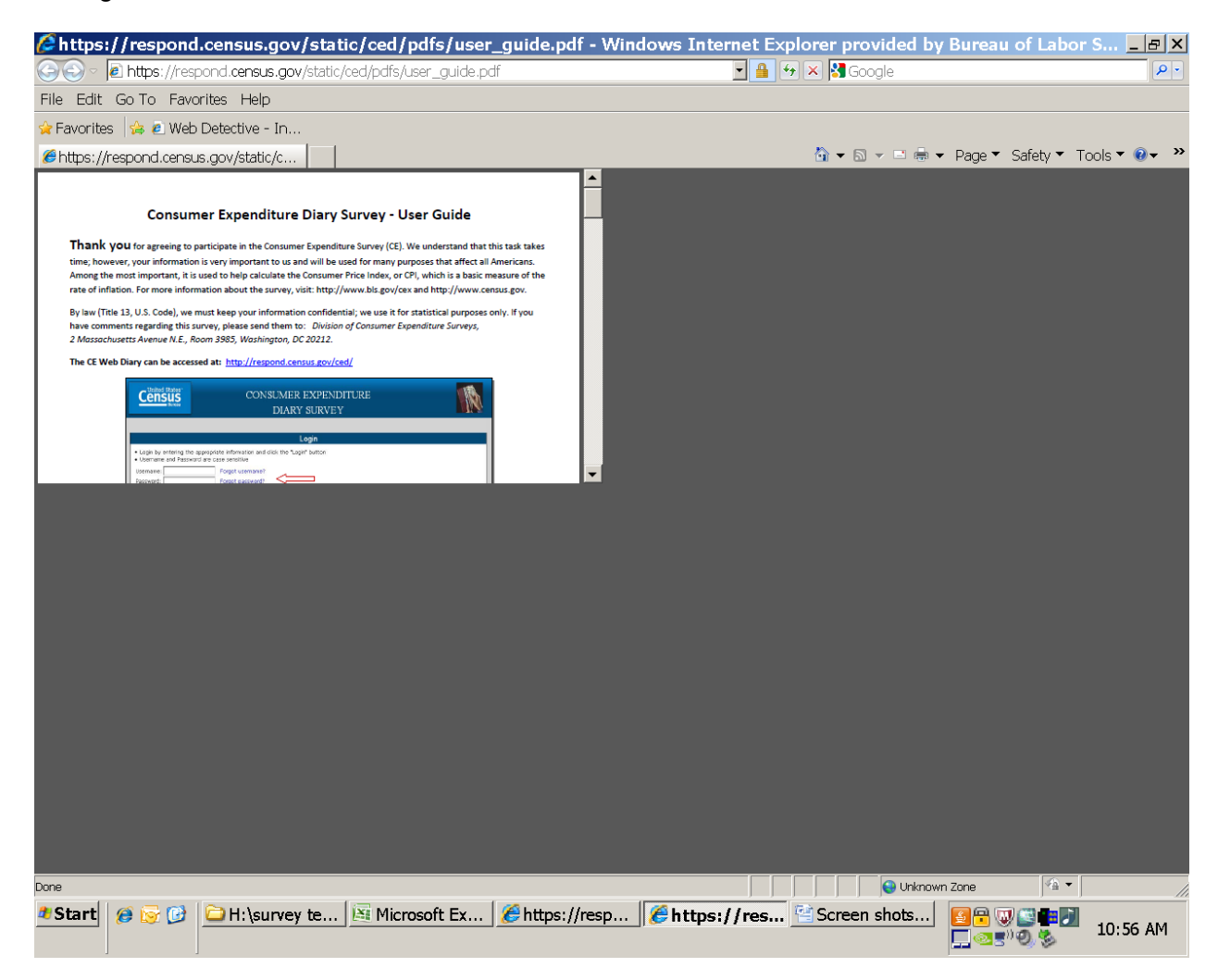

#### "burden statement" screen

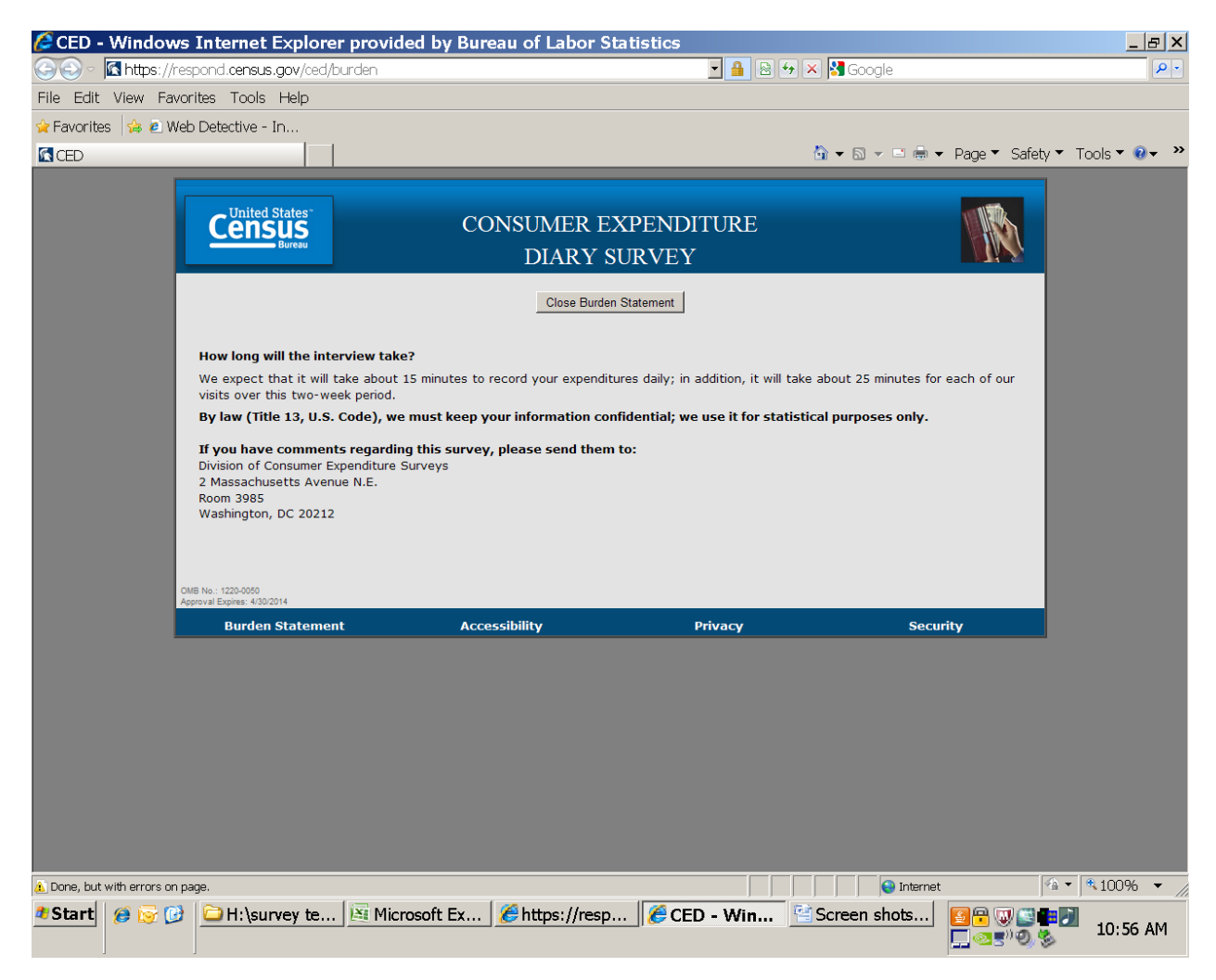

## "accessibility" screen

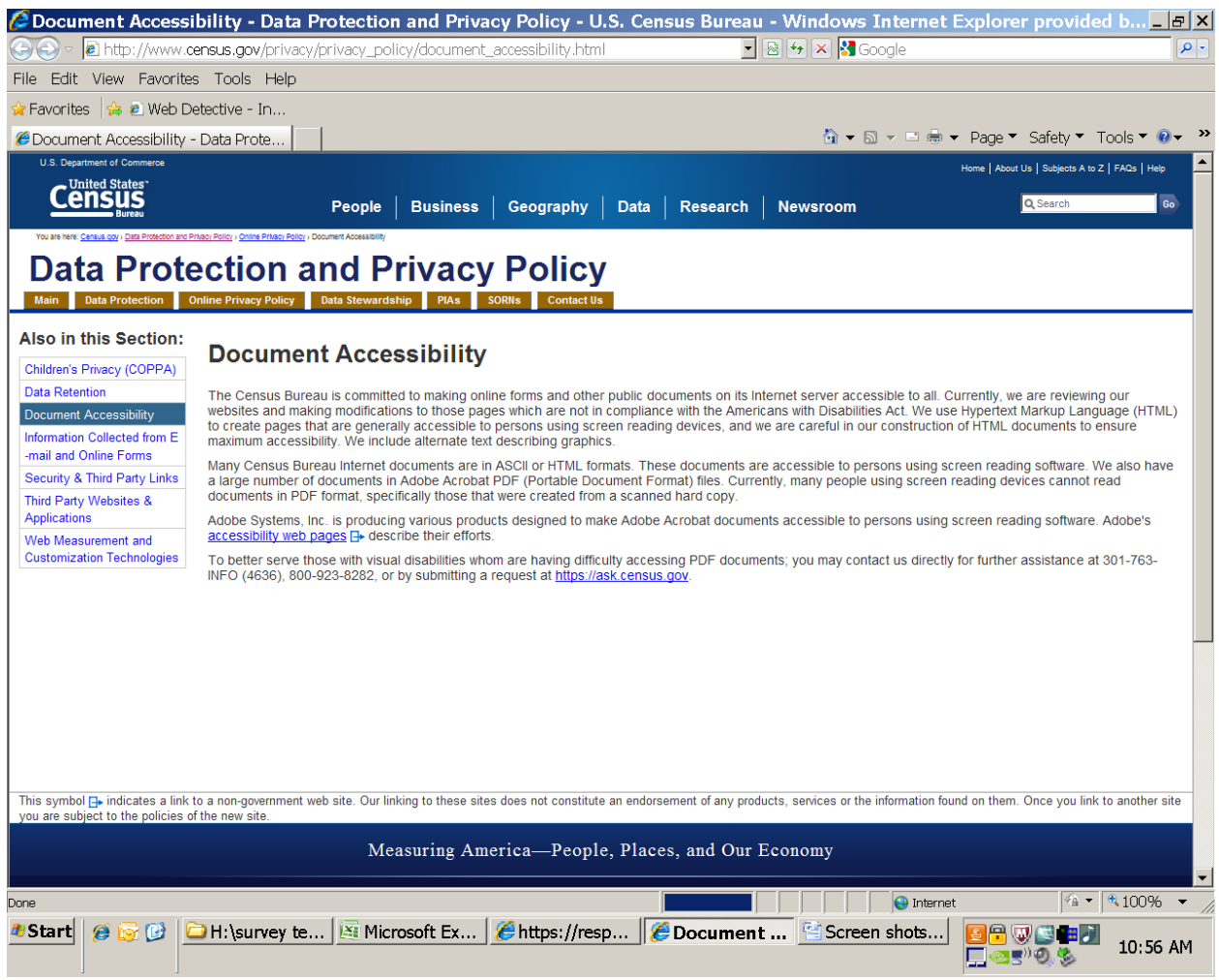

# "privacy" screen

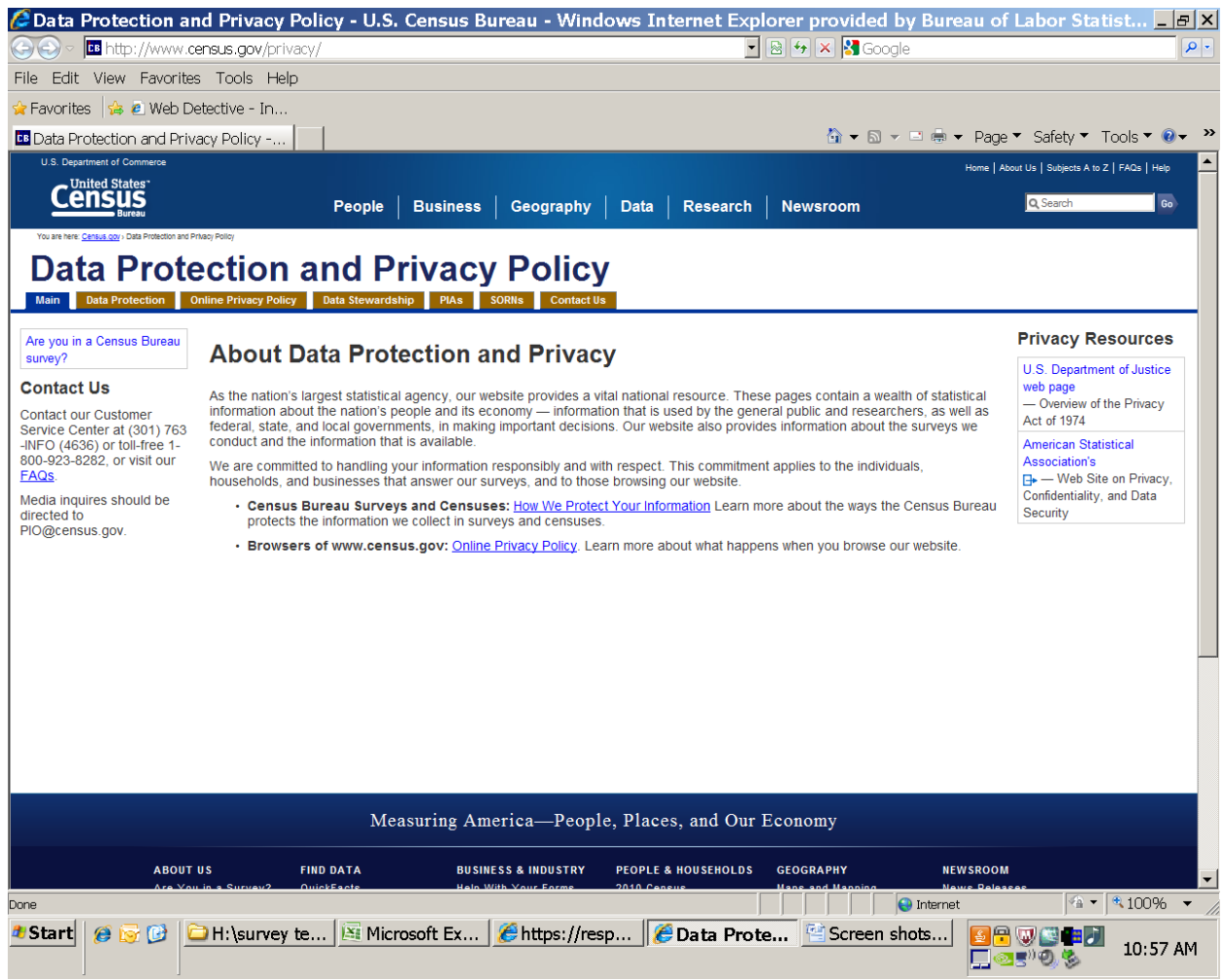

#### "security" screen

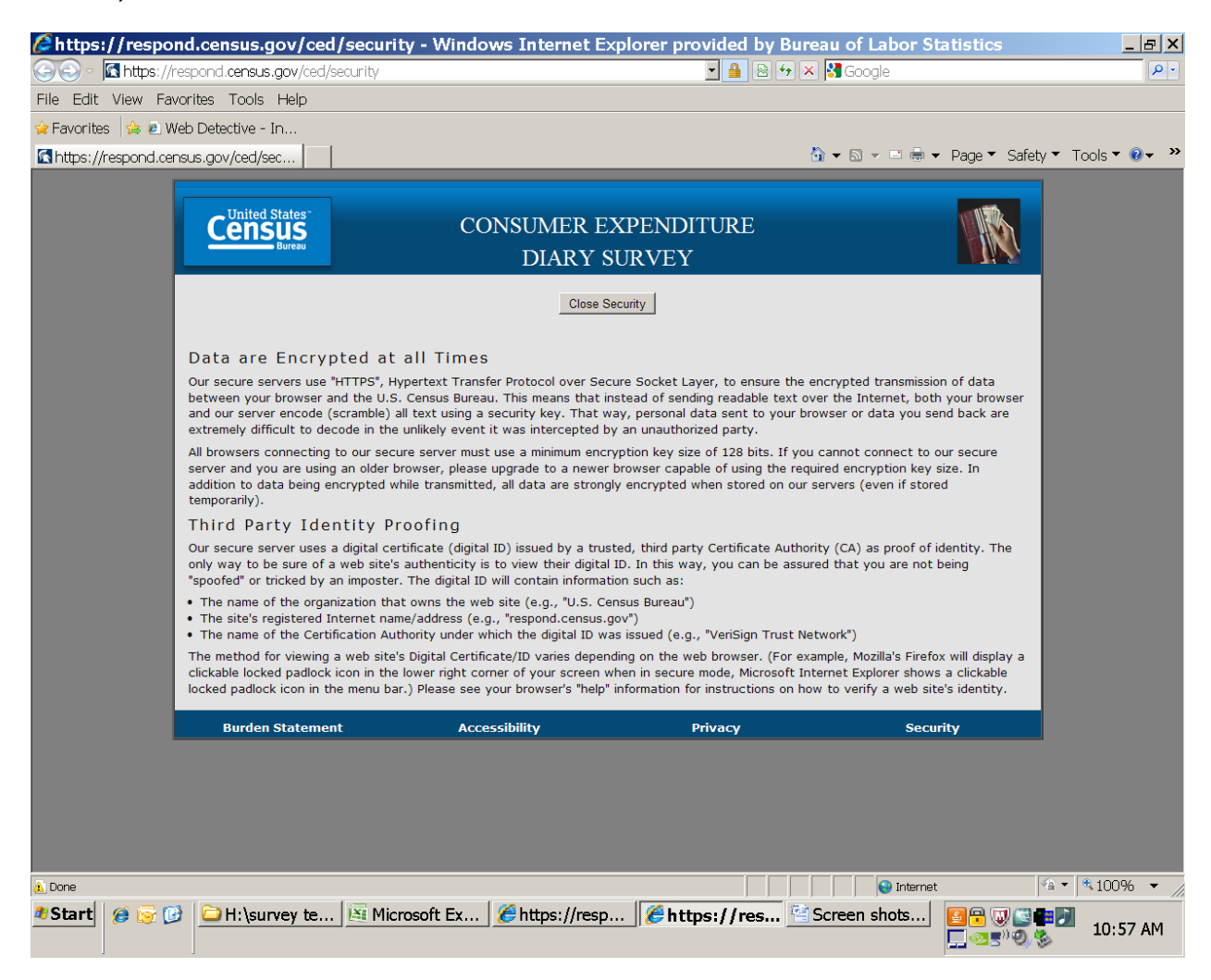

# Page after hit 'logout' button

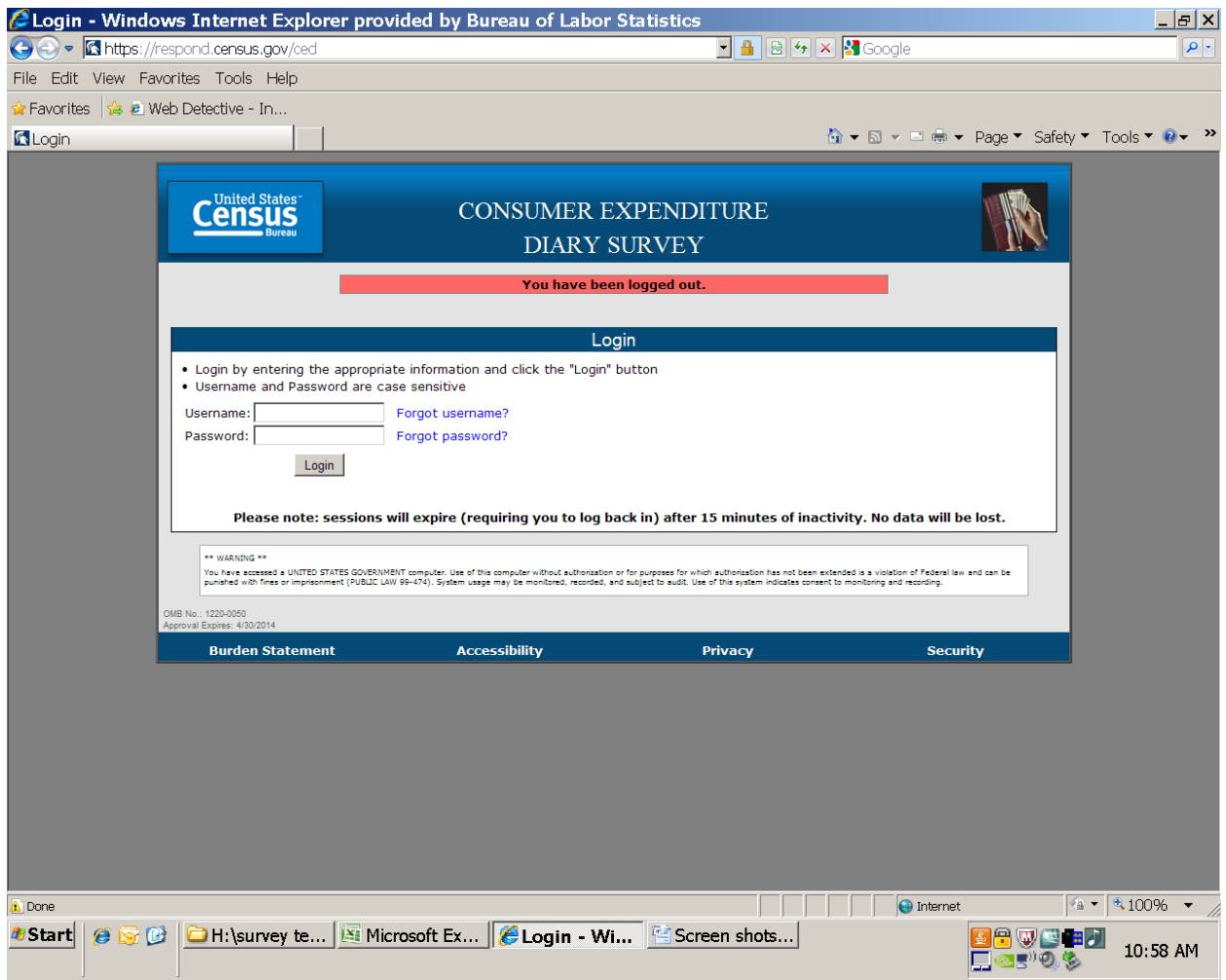